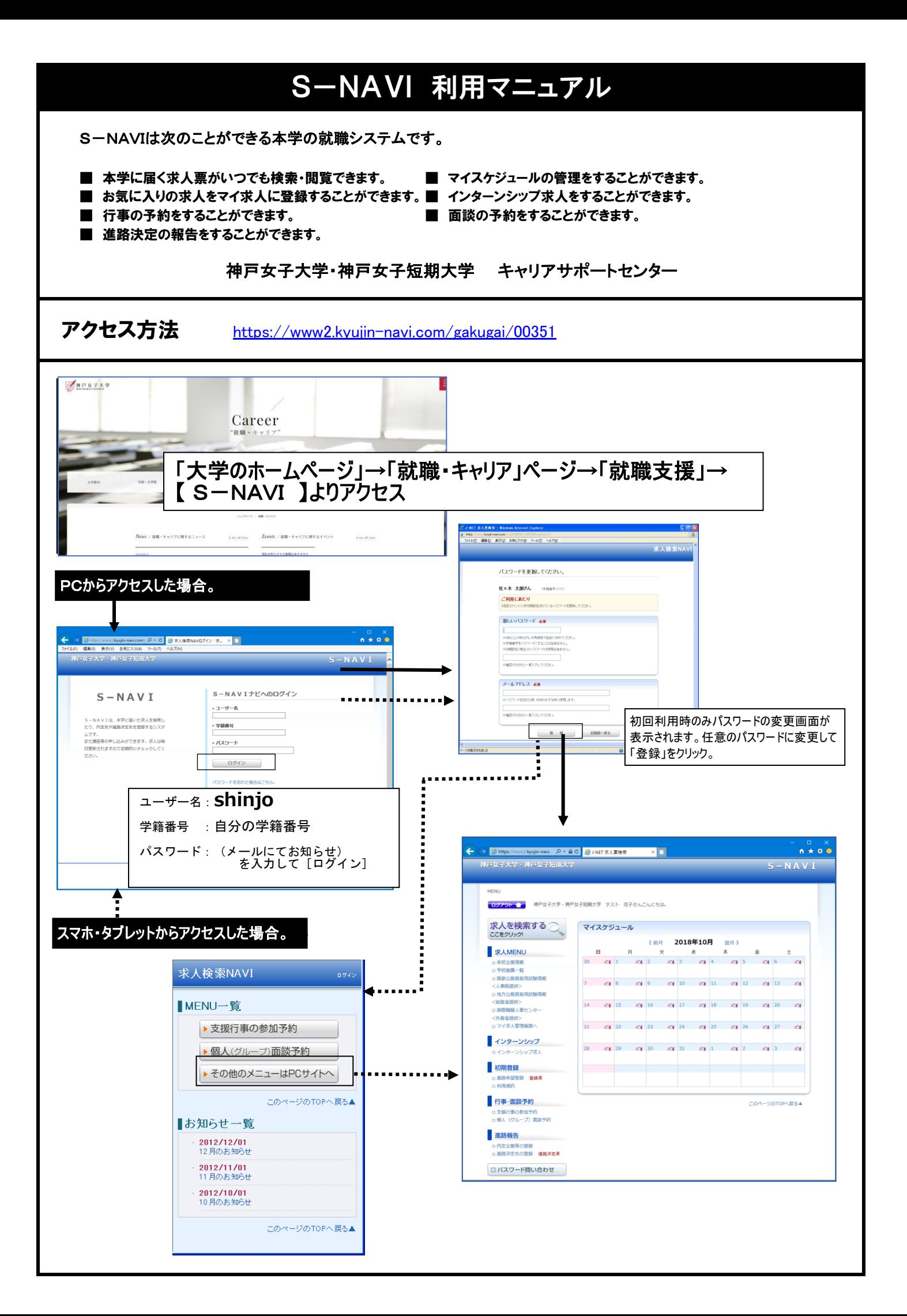

進路希望登録 … <最初に必ず進路希望登録を行ってください。>

 $\mathbf{A} \cdot \mathbf{0}$  as  $\mathbf{A}$ 

**ON-HISSORIE** 

(全角15文字)<br>(全角15文字)

(全角20文字)

e-marcas

(全角50文字)

※検望があれば入力してくだき

|<br>|<mark>必須</mark>X全角20文字

 $\overline{\circ}$  $\bullet$  $\overline{\circ}$ 

 $\overline{\bullet}$  $\overline{\bullet}$  $\overline{\circ}$ 

 $\overline{\bullet}$  $\overline{\circ}$ 

x 登録文字動は、全角250文字ま?

量錄 [開58]

**BIC&** 

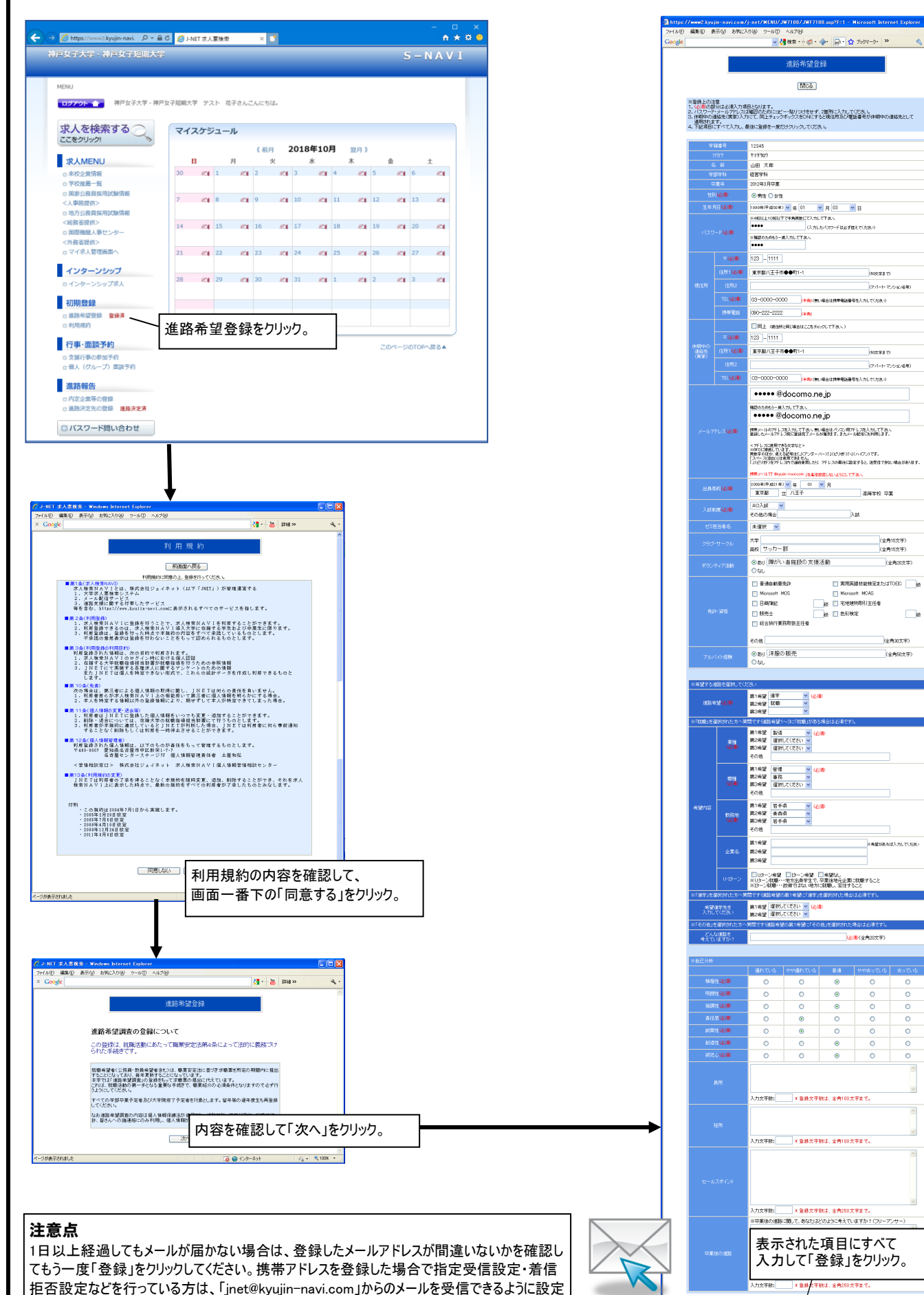

拒否設定などを行っている方は、「jnet@kyujin-navi.com」からのメールを受信できるように設定 してください。

## ■ 求人検索 << 2021年卒向けの求人票は 2020年3月1日 より公開! >>

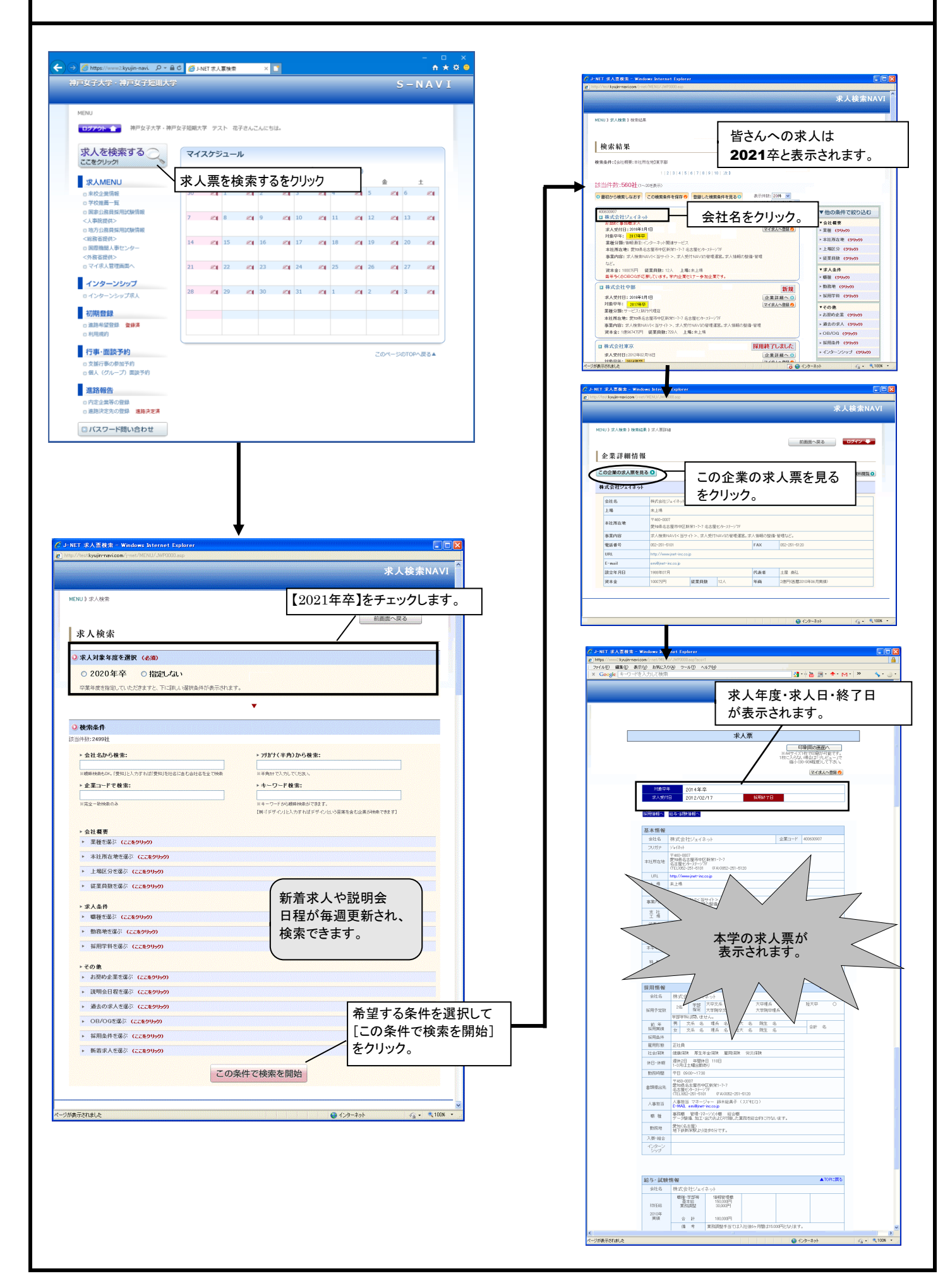

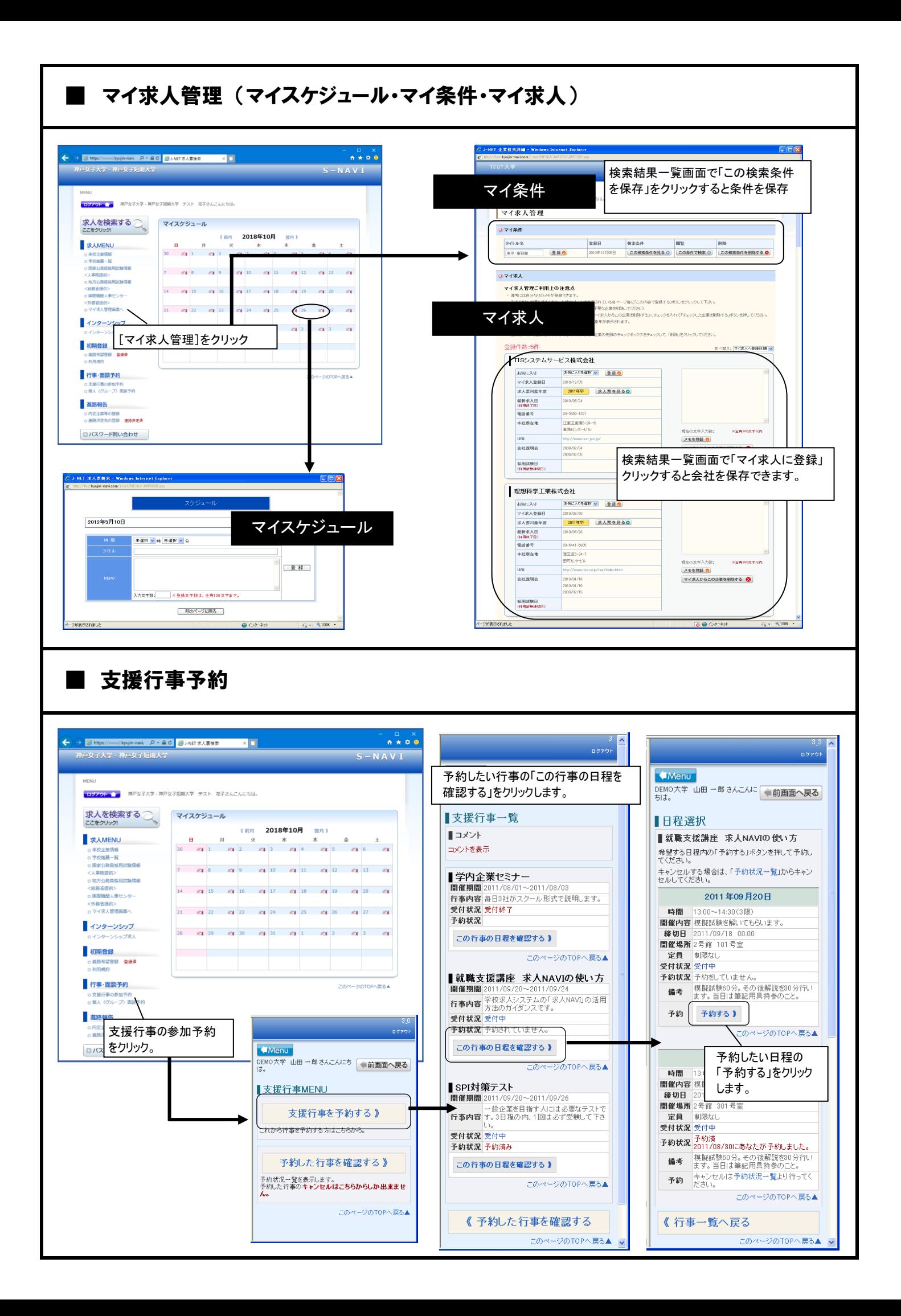

■ 学校推薦企業の公開 <利用にあたり「進路希望登録」が完了している必要があります。>

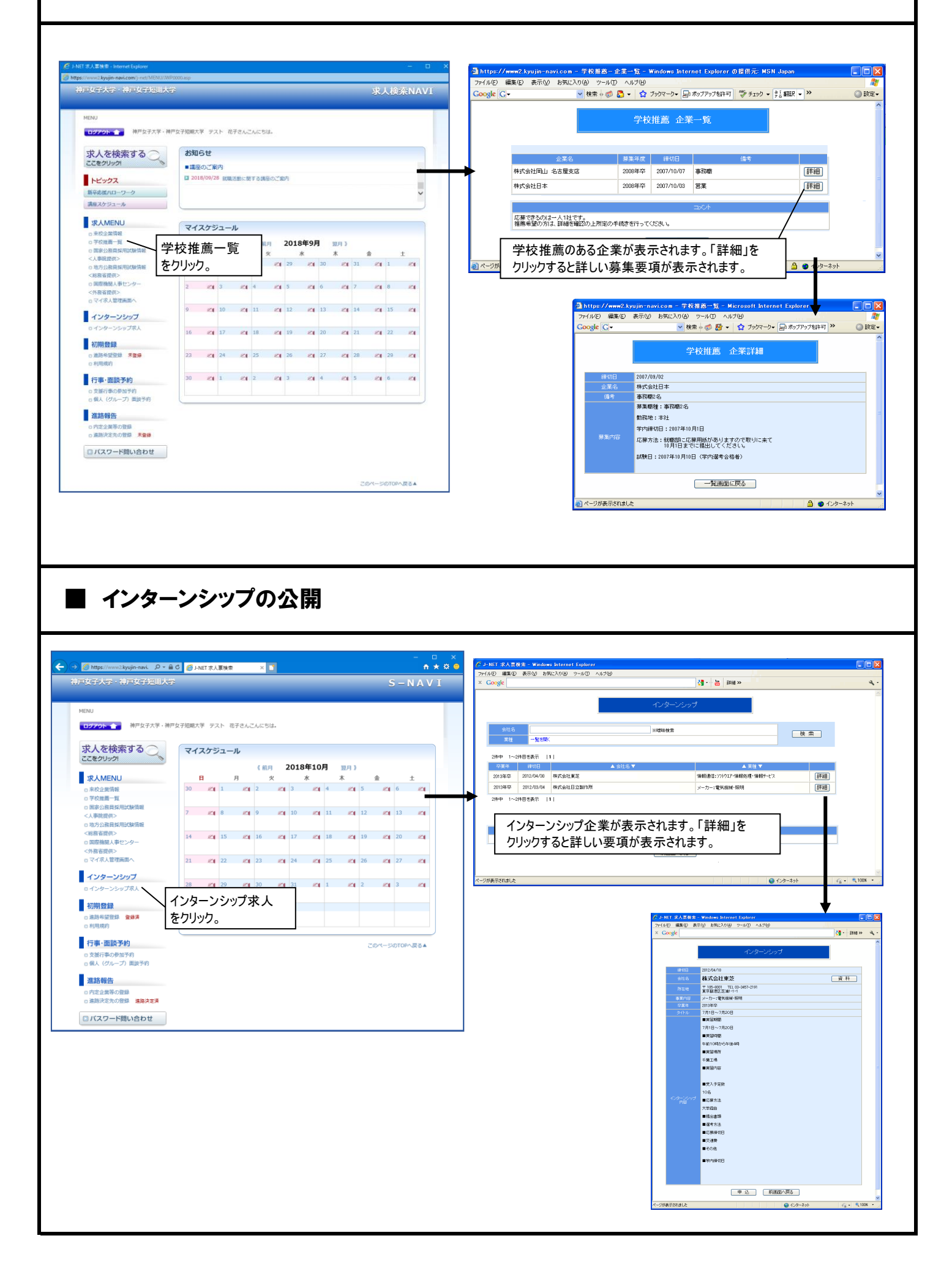

■ 個人面談予約 く利用にあたり「進路希望登録」が完了している必要があります。>

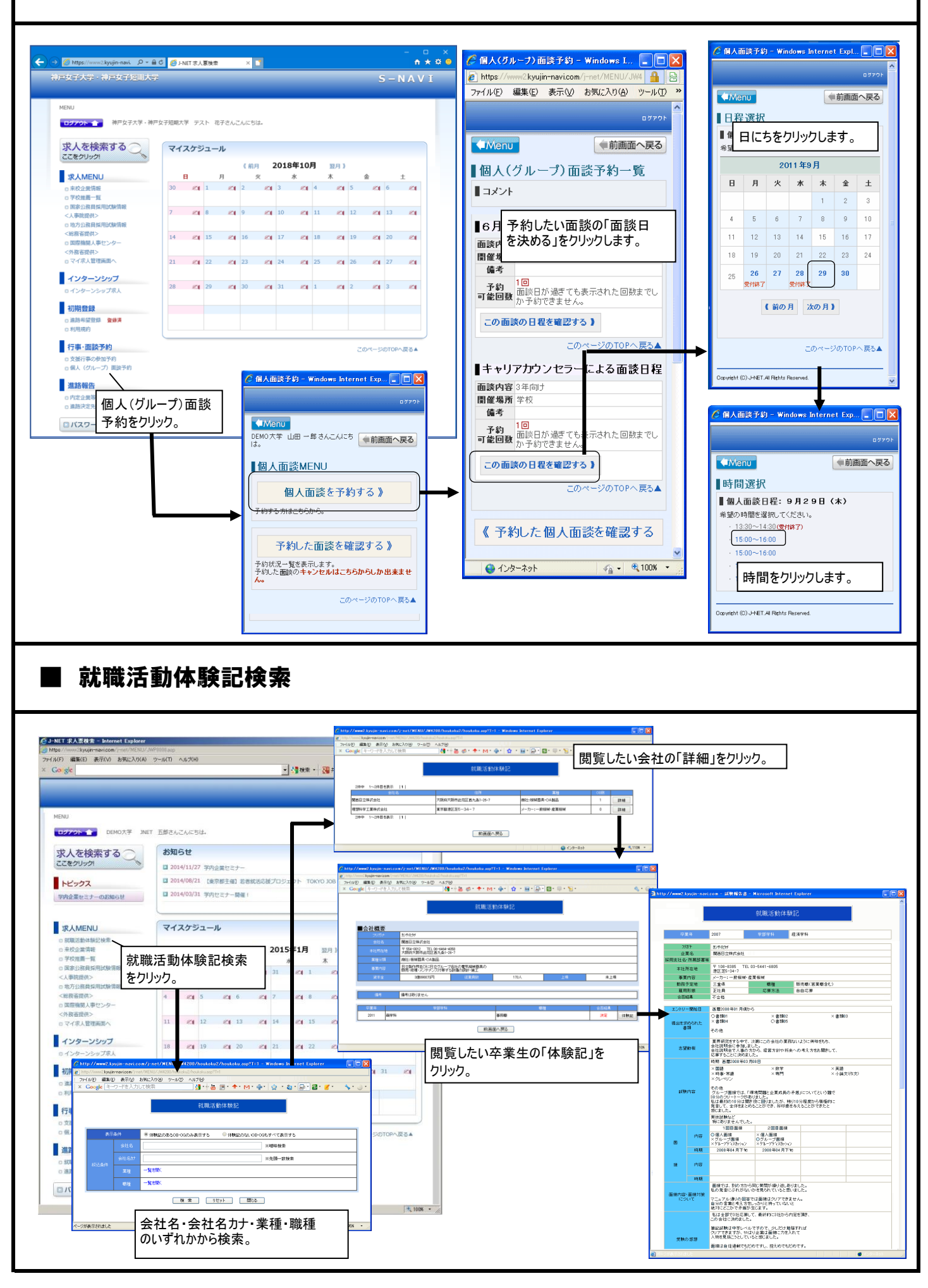

## ■内定企業等の登録 ・・・・ 内定をもらった企業・団体等をすべて登録してください。

![](_page_6_Figure_1.jpeg)

![](_page_7_Figure_0.jpeg)